# **User's**

**Manual DL850E/DL850EV FreeRun Application Programming Interface**

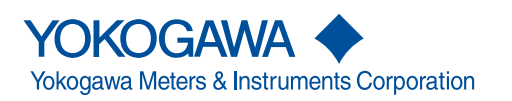

IM B8074XW-01EN 1st Edition

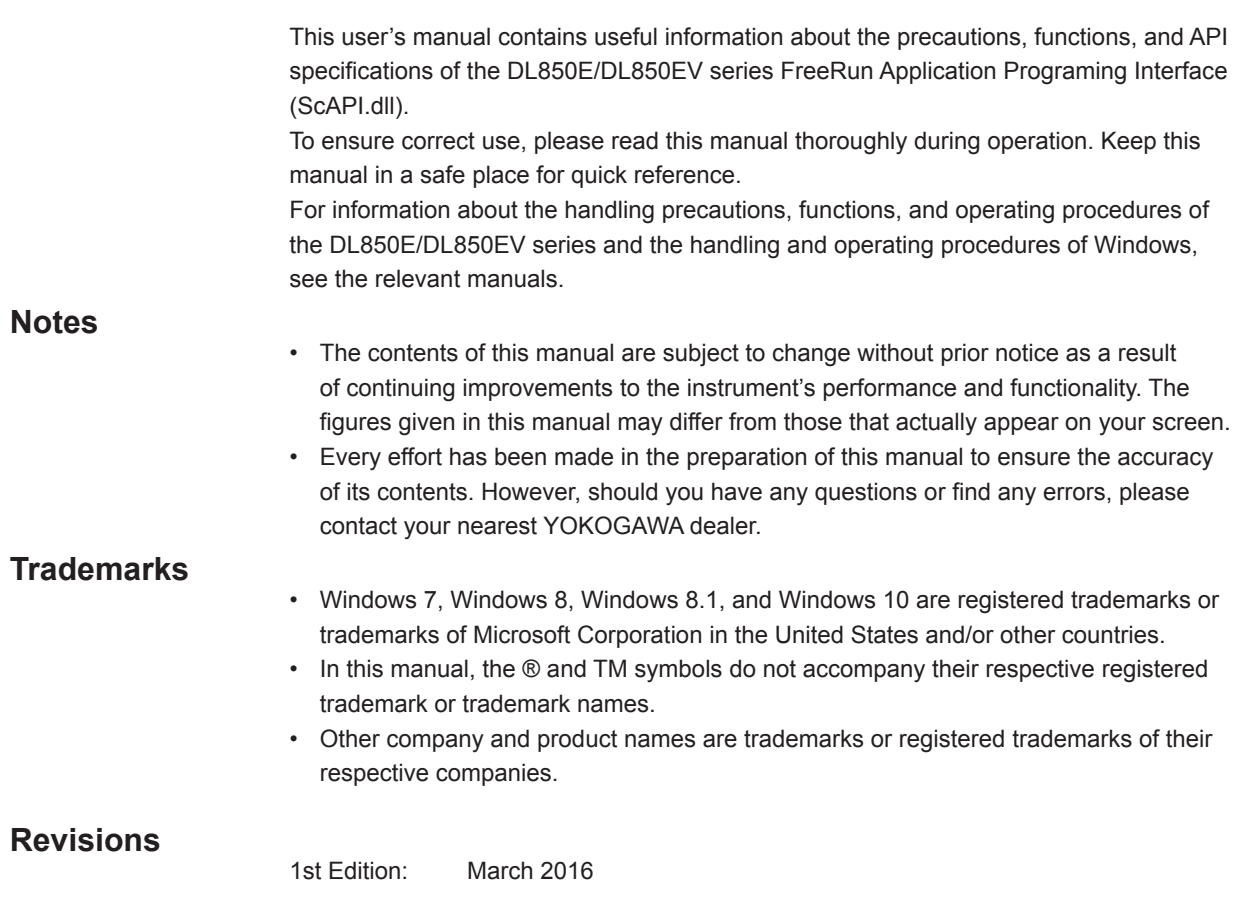

# Contents

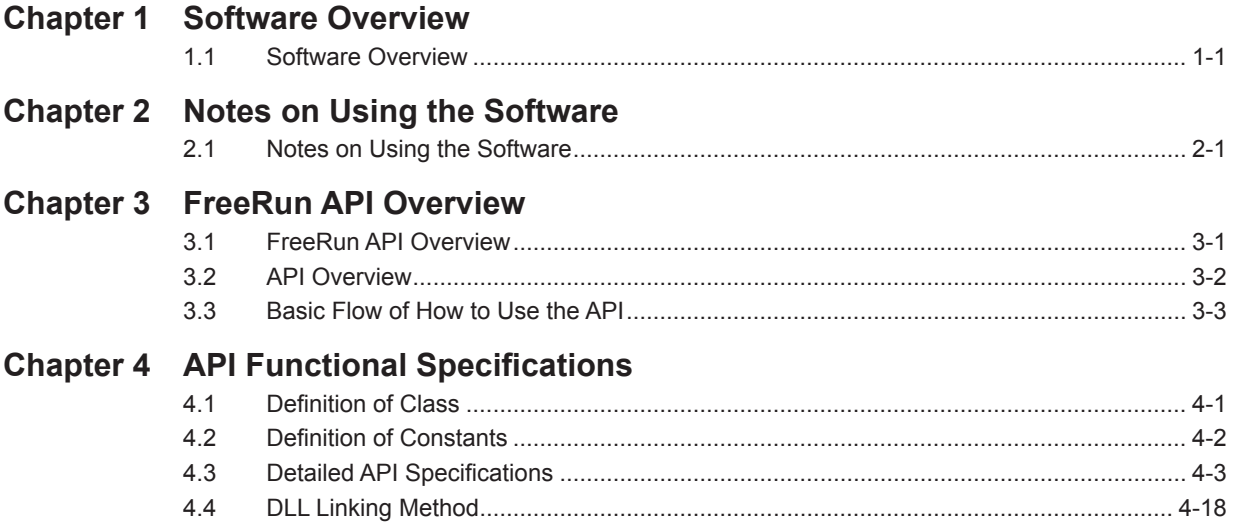

 $\overline{\mathbf{2}}$ 

 $\overline{\mathbf{3}}$ 

 $\overline{\mathbf{4}}$ 

# <span id="page-4-0"></span>**1.1 Software Overview**

**Overview**

This software (ScAPI.dll) provides an API (Application Programming Interface) for acquiring data from the DL850E/DL850EV series in FreeRun mode.

# **Functions**

This software can be used to perform the following functions. For details, see "Detailed API Specifications."

- • Initializing the API
- • Connecting and disconnecting from the measurement instrument
- • Setting parameters
- • Getting waveform data

#### **Software Structure**

This software package contains the following items.

- • FreeRun API Library User's Manual (this manual)
- • API files (see below) **File Name Content** ScAPI.dll FreeRun API Library ScAPI64.dll FreeRun API Library 64-bit Version<br>ScAPI.lib FreeRun API Import Library for C++ FreeRun API Import Library for C++ ScAPI.h Function Declaration Header File for C++<br>ScAPINet.dll FreeRun API Library for .NET FreeRun API Library for .NET tmctl.dll Communication Library tmctl64.dll Communication Library 64-bit Version YKMUSB.dll USB Communication Library YKMUSB64.dll USB Communication Library 64-bit Version

# **System Requirements**

• PC

A PC that meets the following conditions is required.

Operating System

Microsoft Windows 7 (SP1 or later), Windows 8, Windows 8.1, or Windows 10 CPU: Core2Duo 2 GHz or better

Memory: At least 1 GB (at least 2 GB recommended)

- **Development Environment** 
	- Visual Studio 2008 or later, .NET Framework 3.5 or later

**1** 

# <span id="page-5-0"></span>**2.1 Notes on Using the Software**

# **Disclaimer**

YOKOGAWA assumes no responsibility for any and all damages that may occur directly or indirectly through the use of this software.

# **Usage Precautions**

- This software is a library designed exclusively for DL850E/DL850EV series FreeRun mode. It cannot be used with other products.
- Check the version of this software and the firmware version of the DL850E/DL850EV prior to use.

# <span id="page-6-0"></span>**3.1 FreeRun API Overview**

The API is provided as a dynamic link library (DLL). The API can be used by linking user applications with this DLL.

As shown in the following figure, the API provides functions for acquiring waveform data from the DL850E/DL850EV running in FreeRun mode and setting measurement conditions.

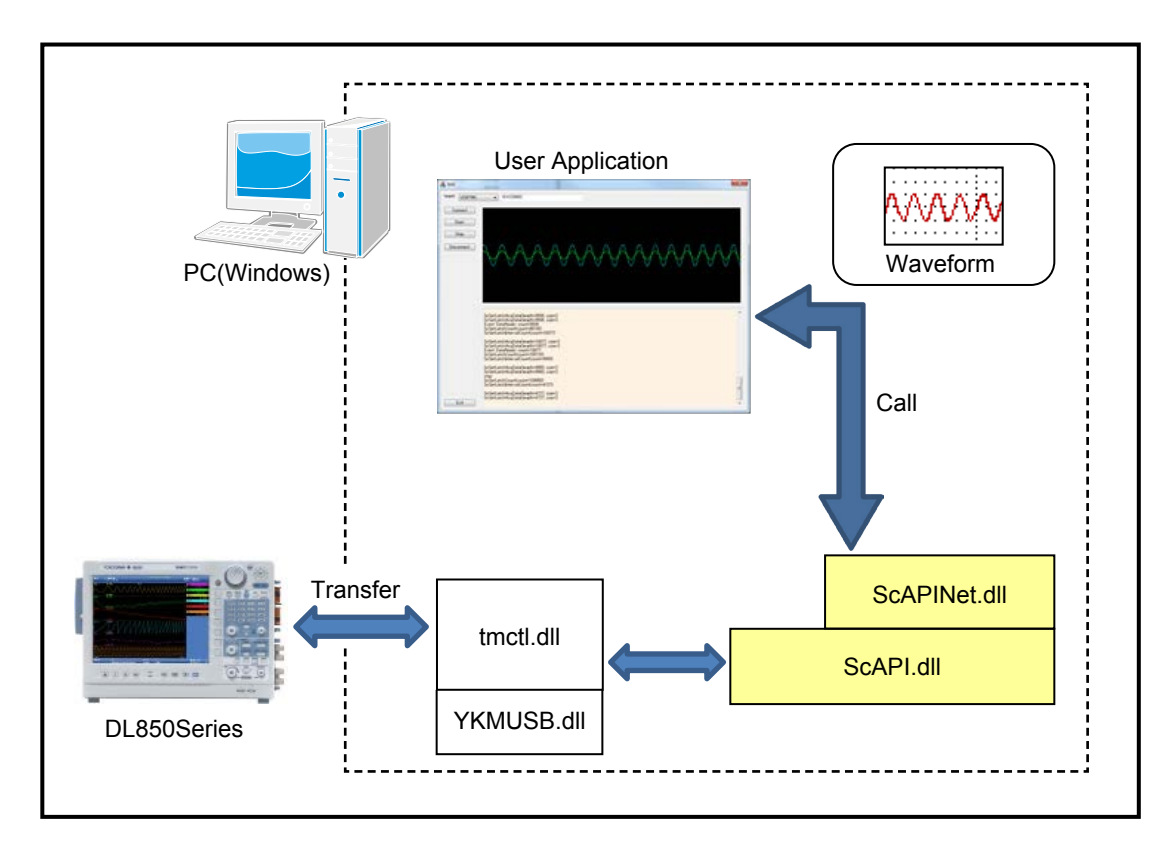

# <span id="page-7-0"></span>**3.2 API Overview**

This section provides an overview of the API.

# **Initialization and Termination**

The API functions for initialization and termination are as follows.

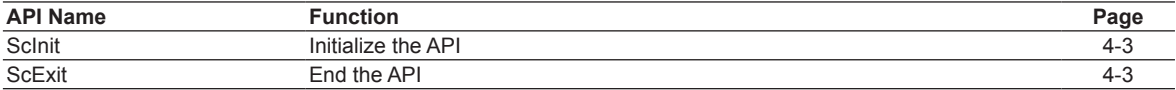

#### **Connection and Disconnection**

The API functions for connecting and disconnecting from the measurement instrument are as follows.

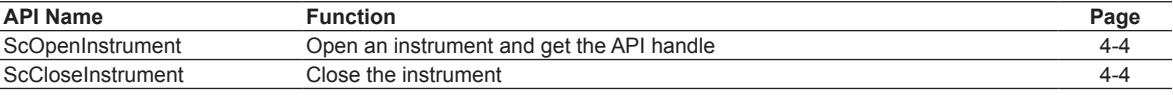

### **Getting or Setting Measurement Conditions**

The API functions for getting and setting measurement conditions are as follows.

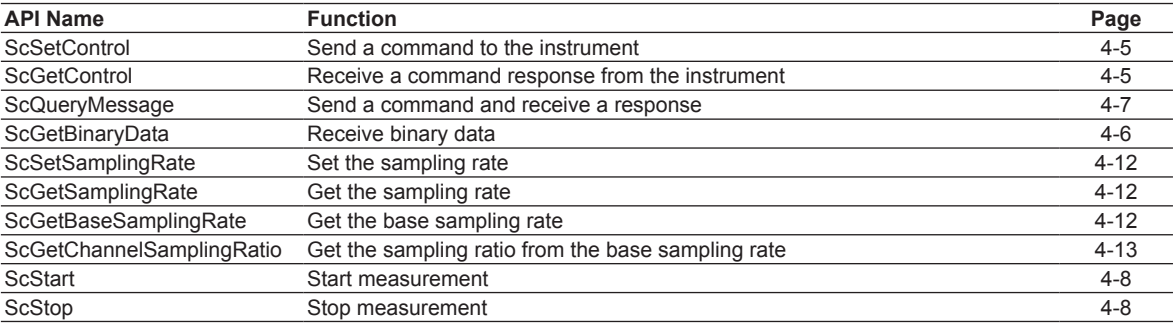

# **Getting FreeRun Information**

The API functions for getting FreeRun information are as follows.

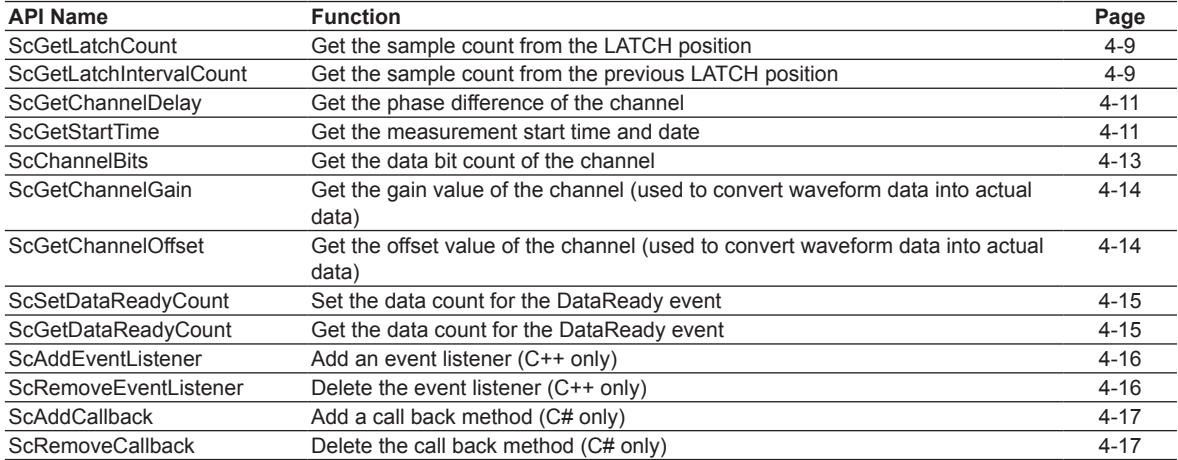

# **Getting Waveform Data**

The API functions for getting FreeRun waveform data are as follows.

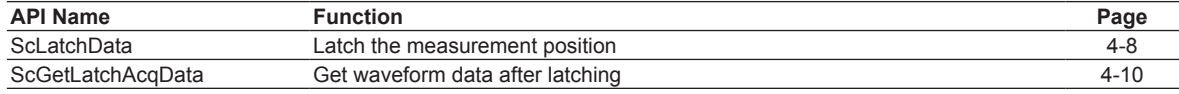

# <span id="page-8-0"></span>**3.3 Basic Flow of How to Use the API**

Each API function is used through a handle. First, a handle is created when an instrument is opened. Then, the target instrument is accessed by passing the handle as a parameter.

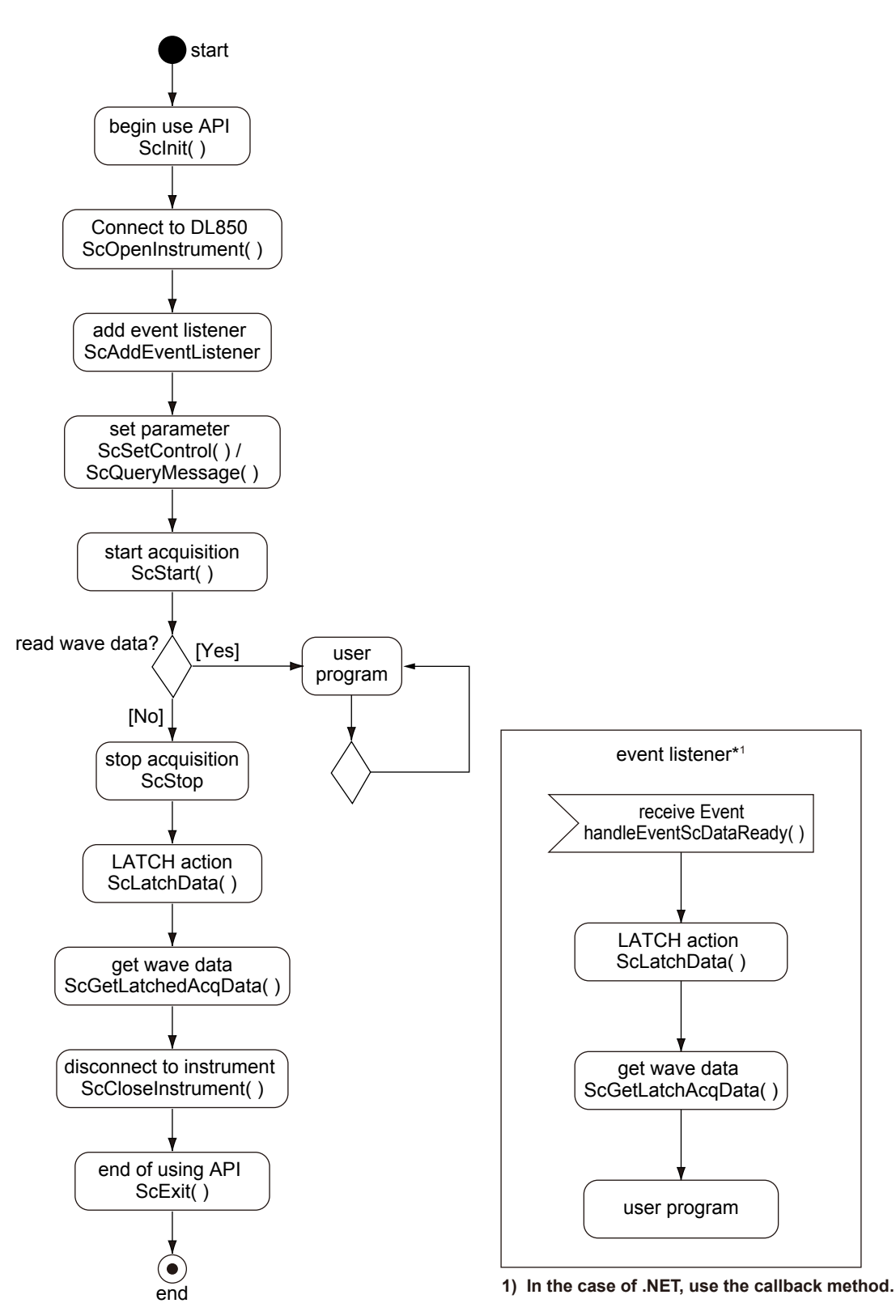

**FreeRun API Overview 3 FreeRun API Overview** 

#### **Unmanaged Application**

The basic flow of how to use the API and a sample code for C++ (unmanaged application) are provided below. Error procedures are omitted.

1. Initialize the API (required).

```
#include "ScAPI.h"
. . .
ScInit();
. . .
```
2. Open the instrument (DL850E/DL850EV) and create a handle (required). After opening the instrument, use this handle to access the instrument.

```
ScHandle handle;
ScOpenInstrument(SC_WIRE_USB,"91K225903", &handle);
```
3. Add an event listener.

To use data ready events, create a class that inherits the ScEventListener class, and register it to the API. Overwriting the handleEventScDataReady() method causes the same method to be called when a data ready event occurs. Creating and adding an event listener is not a requirement. (Waveform acquisition is possible also by periodically calling a waveform acquisition procedure.)

```
class cYourClass : public ScEventListener {
public:
     virtual void handleEventScDataReady(ScHandl handle, 
                                       int64 dataCount);
};
. . .
cYourClass* yourClass = new cYourClass();
ScAddEventListener(handle, yourClass);
```
#### 4. Start measuring

ScStart(handle);

5. Latch (required to acquire waveforms). This marks the acquisition position of the waveform data.

ScLatchData(handle);

6. Get the waveform.

```
char buff[100000];
ScGetLatchAcqData(handle, 1, 0, buff, sizeof(buff), &count, &dataSize);
. . .
```
7. Disconnect from the instrument (required).

The handle is invalidated when this API function is called.

ScCloseInstrument(handle);

8. Close the API (required).

ScExit();

#### **Managed Application**

The basic flow of how to use the API and a sample code for C# (managed application) are provided below. Error procedures are omitted.

1. Initialize the API (required).

Add ScAPINet.dll to References of the Visual Studio Solution Explorer in advance. The name space is ScAPINet, and the API is defined as methods in the ScAPI class.

```
using ScAPINet;
. . .
ScAPI api = new ScAPINet.ScAPI();
api.ScInit();
```
2. Open the instrument (DL850E/DL850EV) and create a handle (required). After opening the instrument, use this handle to access the instrument.

```
int handle;
api.ScOpenInstrument(ScAPI.SC_WIRE_USB,"91K225903",out handle);
```
3. Add an event callback method.

To use data ready events, add a callback method to the API. The same method will be called when data ready events occur. Creating and adding a callback method is not a requirement. (Waveform acquisition is possible also by periodically calling a waveform acquisition procedure.)

```
private void dataReadyCallback(int hndl, int type)
{
      . . .
}
api.ScAddCallback(hndl, dataReadyCallback);
```
4. Start measuring

```
api.ScStart(handle);
```
5. Latch (required to acquire waveforms). This marks the acquisition position of the waveform data.

api.ScLatchData(handle);

6. Get the waveform.

```
byte[] buff = new byte[100000];
int count, dataSize;
api.ScGetLatchAcqData<br/>byte>(handle, 1, 0, buff, buff.Length,
```
out count, out dataSize);

7. Disconnect from the instrument (required). The handle is invalidated when this API function is called.

api.ScCloseInstrument(handle);

8. Close the API (required).

api.ScExit();

# <span id="page-11-0"></span>**4.1 Definition of Class**

This section explains the API class definitions.

# **Class ScEventListener**

#### **Function:**

Event listener class for receiving events (C++ only)

#### **Syntax:**

```
class ScEventListener {
  public:
    virtual void handleEventScDataReady(ScHandle handle, 
    __int64 dataCount);
};
```
#### **Detail:**

To receive data ready events, override the handleEventScDataReady() method. Use ScAddEventListener() to create instances.

# <span id="page-12-0"></span>**4.2 Definition of Constants**

# **SC\_SUCCESS**

**Description:**

# Success

**Syntax:**

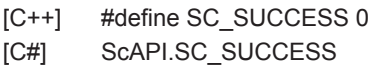

#### **Detail:**

Definition of a result returned by API functions

# **SC\_ERROR**

**Description:**

Error

# **Syntax:**

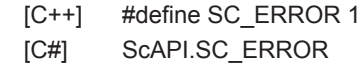

#### **Detail:**

Definition of a result returned by API functions

# **SC\_WIRE\_USB**

**Description:**

USB wire type (USBTMC)

#### **Syntax:**

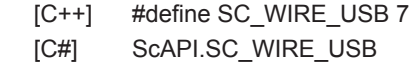

#### **Detail:**

Definition of a wire type for connecting to the DL850 series

# **SC\_WIRE\_LAN**

**Description:**

LAN wire type (VXI-11)

#### **Syntax:**

[C++] #define SC\_WIRE\_LAN 8 [C#] ScAPI.SC\_WIRE\_LAN

#### **Detail:**

Definition of a wire type for connecting to the DL850 series

# <span id="page-13-0"></span>**4.3 Detailed API Specifications**

This section provides the details of the API.

# **ScInit**

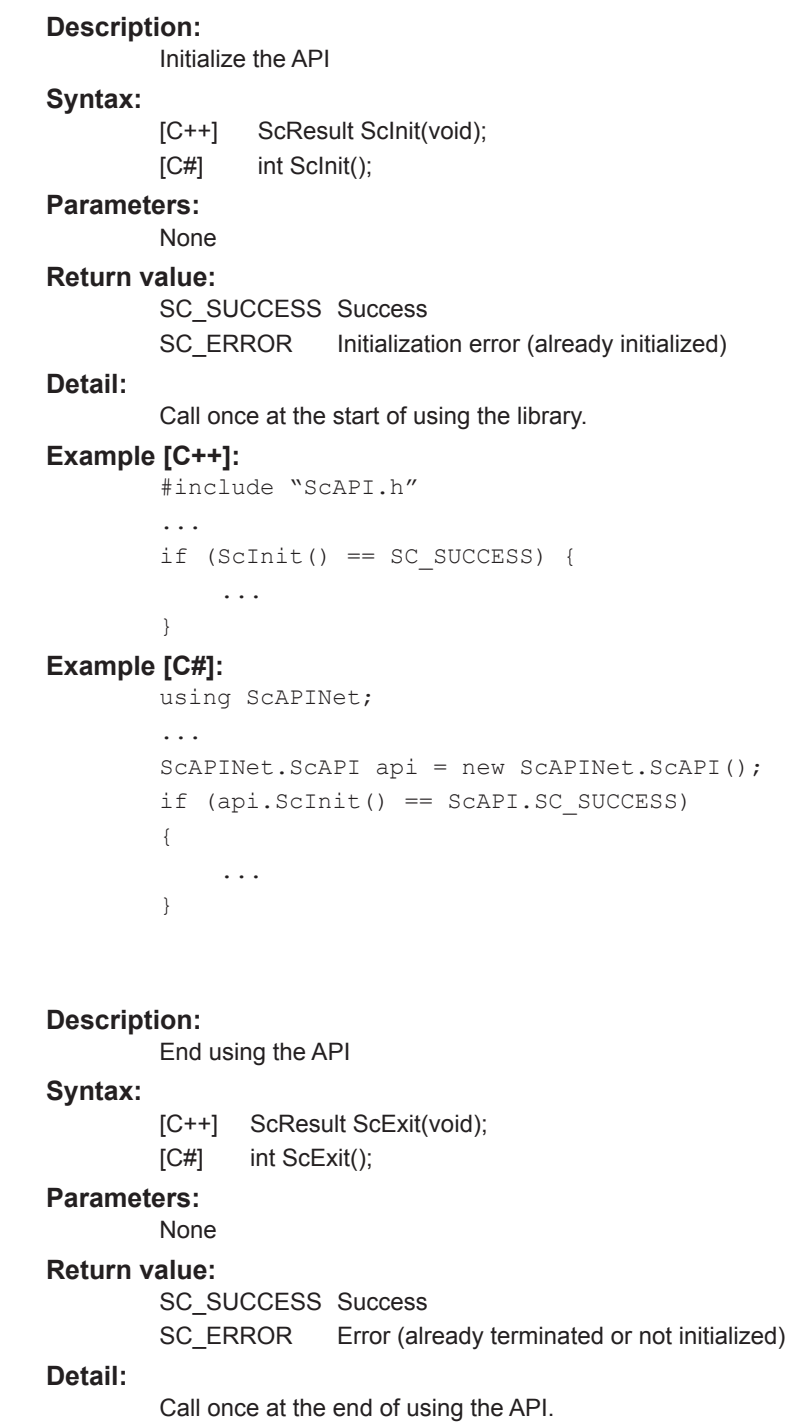

**4**

**ScExit**

#### <span id="page-14-0"></span>**ScOpenInstrument**

### **Description:**

Open the instrument

#### **Syntax:**

[C++] ScResult ScOpenInstrument(int wire, char\* address, ScHandle\* rHndl); [C#] int ScOpenInstrument(int wire, string address, out int rHndl);

#### **Parameters:**

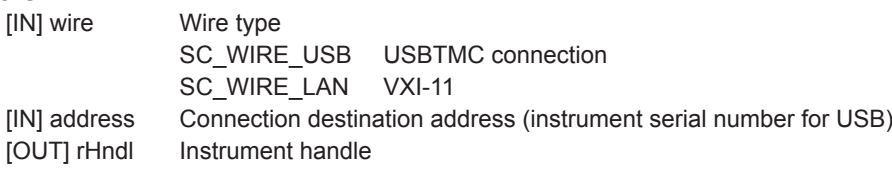

#### **Return value:**

SC\_SUCCESS\_Connection successful SC\_ERROR Connection error

#### **Detail:**

Connects to the instrument and returns the instrument handle. Each API passes this handle to communicate with the instrument. When a connection is established, the instrument is automatically set to FreeRun mode.

#### **Note:**

Multiple connections to a single instrument is not possible.

#### **Example [C++]:**

```
ScHandle hndl;
if (ScOpenInstrument(SC_WIRE_USB, "91K225895", &hndl) 
    == SC SUCCESS) {
    ...
}
```
# **Example [C#]:**

```
int hndl;
if (api.ScOpenInstrument(ScAPI.SC_WIRE_USB, "91K225895",
    out hndl) == ScAPI.SC_SUCCESS) 
{
    ...
}
```
# **ScCloseInstrument**

**Description:**

Close the instrument

#### **Syntax:**

- [C++] ScResult ScCloseInstrument(ScHandle hndl);
- [C#] int ScCloseInstrument(int hndl);

#### **Parameters:**

[IN] handle Instrument handle

#### **Return value:**

SC\_SUCCESS\_Success

SC\_ERROR Error (not connected or already disconnected)

#### **Detail:**

Disconnects from the instrument connected using ScOpenInsturument(). When disconnecting, the instrument is automatically changed from FreeRun mode back to trigger mode.

#### **Note:**

The handle is invalidated when this API method is called.

### <span id="page-15-0"></span>**ScSetControl**

**Description:**

Send a command

#### **Syntax:**

[C++] ScResult ScSetControl(ScHandle hndl, char\* command);

[C#] int ScSetControl(int hndl, string command);

#### **Parameters:**

[IN] hndl Instrument handle

[IN] command Communication command string

#### **Return value:**

SC\_SUCCESS Success SC\_ERROR Error

#### **Detail:**

Send a command to the instrument

#### **Note:**

The return value cannot be used to determine communication command errors. It only indicates whether the command was sent successfully.

### **ScGetControl**

#### **Description:**

Receive a response to a communication command

#### **Syntax:**

[C++] ScResult ScGetControl(ScHandle hndl, char\* buff, int buffLen, int\* receiveLen);

[C#] int ScGetControl<DT>(int hndl, ref DT[] buff, int buffLen, out int receiveLen);

#### **Parameters:**

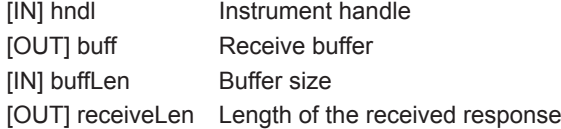

#### **Return value:**

SC\_SUCCESS Success

printMessage(msg);

SC\_ERROR Error (no data to be received)

#### **Detail:**

Receives a response to a communication command sent in advance from the instrument.

#### **Note:**

An error occurs if a communication command has not been sent in advance.

#### **Example [C++]:**

}

```
char buff[BUFSIZ];
        int receiveLen;
        if (ScGetControl(hndl, buff, sizeof(buff), &receiveLen) 
            == SC SUCCESS) {
             ...
        }
Example [C#]:
        byte[] buff = new byte[256];
        int receiveLen;
        if (api.ScGetControl<br/>kbyte>(hndl, ref buff, buff.Length,
            out receiveLen) == ScAPI.SC_SUCCESS) 
        {
            string msg = System. Text. Encoding. ASCII. GetString (buff) ;
```
**4**

#### <span id="page-16-0"></span>**ScGetBinaryData**

**Description:**

Receive binary data

#### **Syntax:**

- [C++] ScResult ScGetBinaryData(ScHandle hndl, char\* command, char\* buff, int buffLen, int\* receiveLen);
- [C#] int ScGetBinaryData<DT>(int hndl, string command, DT[] buff, int buffLen, out int receiveLen);

#### **Parameters:**

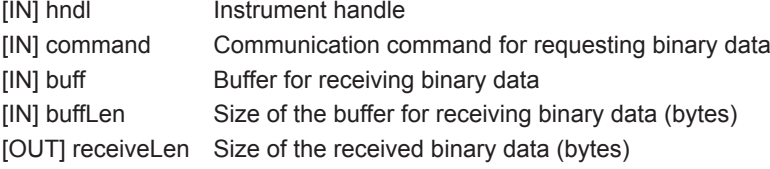

#### **Return value:**

SC\_SUCCESS Success SC\_ERROR Error

#### **Detail:**

Sends a command for querying binary data and receives the response.

#### **Note:**

The behavior when a command that does not send binary data is specified is undefined.

#### **Example [C++]:**

```
char buff[1024];
int receiveLen;
if (ScGetBinaryData(hndl, ":MONitor:SEND:ALL?", 
    buff, sizeof(buff), &receiveLen)== SC_SUCCESS) {
    ...
}
```
#### **Example [C#]:**

```
byte[] buff = new byte[1024];
int receiveLen;
if (api.ScGetBinaryData<byte>(hndl, ":MONitor:SEND:ALL?",
    ref buff, buff.Length, out receiveLen) == ScAPI.SC_SUCCESS)
{
    ...
}
```
### <span id="page-17-0"></span>**ScQueryMessage**

**Description:**

Send a command and receive its response

#### **Syntax:**

- [C++] ScResult ScQueryMessage(ScHandle hndl, char\* command, char\* buff, int buffLen, int\* receiveLen);
- [C#] int ScQueryMessage(int hndl, string command, out string buff, int getLen, out int receiveLen);

# **Parameters:**

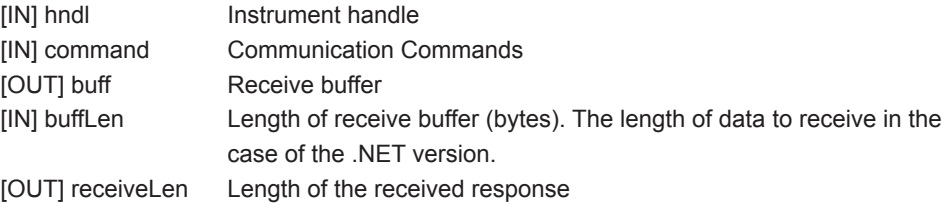

#### **Return value:**

SC\_SUCCESS Success SC\_ERROR Error

#### **Detail:**

You can perform communication command transmission and response reception with this single API method.

#### **Note:**

You cannot use this API method for commands that do not return responses. In the case of C# (.NET version), specify the number of bytes to receive, not the receive buffer size, in the fourth parameter.

#### **Example [C#]:**

```
char buff[256];
        int receiveLen;
        if (ScQueryMessage(hndl, "*idn?", buff, sizeof(buff), &receiveLen) 
            == SC SUCCESS) {
            ...
        }
Example [C#]:
        string buff;
        int receiveLen;
        if (api.ScQueryMessage(hndl, "*idn?", out buff, 256,
            out receiveLen) == ScAPI.SC_SUCCESS)
        {
            ...
        }
```
#### <span id="page-18-0"></span>**ScStart**

**Description:**

Start measurement

### **Syntax:**

- [C++] ScResult ScStart(ScHandle hndl)
- [C#] int ScStart(int hndl)

# **Parameters:**<br>[IN] hndl

Instrument handle

#### **Return value:**

SC\_SUCCESS\_Success SC\_ERROR Error

#### **Detail:**

Starts measurement. (Sends a Start command.)

#### **ScStop**

**Description:**

Stop measurement

#### **Syntax:**

[C++] ScResult ScStop(ScHandle hndl)

[C#] int ScStop(int hndl)

### **Parameters:**

[IN] hndl Instrument handle

#### **Return value:**

SC\_SUCCESS\_Success SC\_ERROR Error

#### **Detail:**

Stops measurement. (Sends a Stop command.)

### **ScLatchData**

### **Description:**

Latch FreeRun data

#### **Syntax:**

[C++] ScResult ScLatchData(ScHandle hndl)

[C#] int ScLatchData(int hndl)

#### **Parameters:**

[OUT] hndl Instrument handle

#### **Return value:**

SC\_SUCCESS Success SC\_ERROR Error

#### **Detail:**

Marks the present measurement position of the FreeRun measurement data in the instrument.

This position is used as a reference for getting measured data.

# <span id="page-19-0"></span>**ScGetLatchCount**

#### **Description:**

Get the sample count from the LATCH position

#### **Syntax:**

[C++] ScResult ScGetLatchCount(ScHandle hndl, \_\_int64\* count)

[C#] int ScGetLatchCount(int hndl, out long count)

# **Parameters:**<br>[IN] hndl

Instrument handle

[OUT] count Latch position (sample count)

#### **Return value:**

SC\_SUCCESS\_Success

SC\_ERROR Error

### **Detail:**

Gets the latch position.

The latch position is the sample count from when a measurement is started to the position where latching is executed with ScLatchData().

#### **Note:**

The sample count is the number of data points acquired using a 2-channel module, regardless of whether a 2-channel module is actually used.

# **ScGetLatchIntervalCount**

#### **Description:**

Get the sample count between latches

#### **Syntax:**

[C++] ScResult ScGetLatchIntervalCount(ScHandle hndl, \_\_int64\* count)

[C#] int ScGetLatchIntervalCount(int hndl, out long count)

#### **Parameters:**

[IN] hndl Instrument handle [OUT] count Sample count between latches

#### **Return value:**

SC\_SUCCESS Success SC\_ERROR Error

#### **Detail:**

Get the sample count from the previous LATCH position

#### **Note:**

The sample count between latches is the number of data points acquired using a 2-channel module, regardless of whether a 2-channel module is actually used.

#### <span id="page-20-0"></span>**ScGetLatchAcqData**

**Description:**

Get latched measurement data

#### **Syntax:**

- [C++] ScResult ScGetLatchAcqData(ScHandle hndl, int chNo, int subChNo, char\* buff,int buffLen, int\* dataCount, int\* dataSize);
- [C#] int ScGetLatchAcqData<DT>(int hndl, int chNo, int subChNo, DT[] buff, int buffLen, out int dataCount, out int dataSize)

#### **Parameters:**

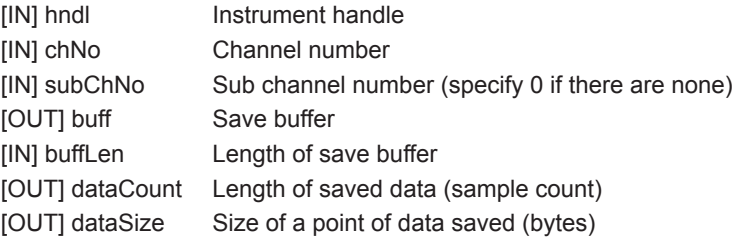

#### **Return value:**

SC\_SUCCESS Success SC\_ERROR Error

#### **Detail:**

Gets latched measurement data.

#### **Note:**

The returned measurement data is an AD value.

To convert this into a physical value, multiply the returned value by the gain obtained by ScGetChannelGain() and add the offset obtained by ScGetChannelOffset().

#### **Example [C++]:**

```
char buff[100000];
int count;
int size;
if (ScGetLatchAcqData(hndl, 1, 0, buff, sizeof(buff), 
    \&count, \&size) == SC SUCCESS) {
    ...
```
#### **Example [C#]:**

}

```
byte[] buff = new byte[100000];
int count;
int size;
if (api.ScGetLatchAcqData<br/>byte>(hndl, 1, 0, buff, buff.Length,
    out count, out size)== ScAPI.SC_SUCCESS)
{
    ...
}
```
# <span id="page-21-0"></span>**ScGetChannelDelay**

#### **Description:**

Get the phase difference of the channel

#### **Syntax:**

- [C++] ScResult ScGetChannelDelay(ScHandle hndl, int chNo, int\* delay)
- [C#] int ScGetChannelDelay(int hndl, int chNo, out int delay)

#### **Parameters:**

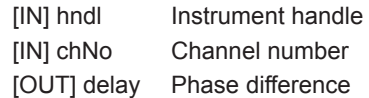

### **Return value:**

SC\_SUCCESS Success

SC\_ERROR Error

#### **Detail:**

Gets the phase difference of the channel.

If the target channel has sub channels, phase difference may occur according to the sample rate ratio.

This API method returns the phase difference sample count.

#### **Note:**

The phase difference between sub channels of a multi-channel module is the same.

# **ScGetStartTime**

**Description:**

Get the measurement start time and date

#### **Syntax:**

[C++] ScResult ScGetStartTime(ScHandle hndl, char\* buff);

[C#] int ScGetStartTime(int hndl, out string buff)

#### **Parameters:**

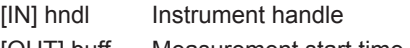

[OUT] buff Measurement start time string

#### **Return value:**

SC\_SUCCESS\_Success SC\_ERROR Error

#### **Detail:**

Gets the measurement start time as a character string.

The time is returned as a comma separated character string.

Year (2007 or later), month (1 to 12), day (1 to 32), hour (0 to 23), minute (0 to 59),

second (0 to 59), microsecond (0 to 999999), nanosecond (10 to 990)

#### **Note:**

If this method is called when measurement is stopped, the time the previous measurement was started is returned.

#### <span id="page-22-0"></span>**ScSetSamplingRate**

#### **Description:**

Set the sampling frequency

#### **Syntax:**

[C++] ScResult ScSetSamplingRate(ScHandle hndl, double srate);

[C#] int ScSetSamplingRate(int hndl, double srate)

# **Parameters:**<br>[IN] hndl

Instrument handle

[IN] srate Sampling frequency (Hz)

#### **Return value:**

SC\_SUCCESS Success

Sets the sampling frequency.

SC\_ERROR Error

# **Detail:**

# **Note:**

This cannot be set while measurement is in progress.

# **ScGetSamplingRate**

#### **Description:**

Get the sampling frequency

#### **Syntax:**

[C++] ScResult ScGetSamplingRate(ScHandle hndl, double\* srate)

[C#] int ScGetSamplingRate(int hndl, out double srate)

#### **Parameters:**

[IN] hndl Instrument handle [OUT] srate Sampling frequency

#### **Return value:**

SC\_SUCCESS Success SC\_ERROR Error

#### **Detail:**

Gets the sampling frequency.

# **ScGetBaseSamplingRate**

# **Description:**

Get the base sampling frequency

#### **Syntax:**

- [C++] ScResult ScGetBaseSamplingRate(ScHandle hndl, double\* srate)
- [C#] int ScGetBaseSamplingRate(int hndl, out double srate)

#### **Parameters:**

[IN] hndl Instrument handle [OUT] srate Sampling frequency

#### **Return value:**

SC\_SUCCESS Success

SC\_ERROR Error

#### **Detail:**

Gets the base sampling frequency (sampling frequency of a 2-channel module).

# <span id="page-23-0"></span>**ScGetChannelSamplingRatio**

# **Description:**

Get the ratio of the base sampling frequency to the channel's sampling frequency.

#### **Syntax:**

[C++] ScResult ScGetChannelSamplingRatio(ScHandle hndl, int chNo, int\* ratio)

[C#] int ScGetChannelSamplingRatio(int hndl, int chNo, out int ratio)

#### **Parameters:**

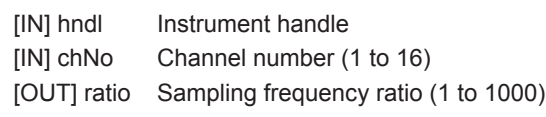

#### **Return value:**

SC\_SUCCESS Success SC\_ERROR Error

#### **Detail:**

Get the ratio of the base sampling frequency to the channel's sampling frequency. If the channel's sampling frequency is the same as the base sampling frequency, the ratio is 1. If it is half, the ratio is 2.

For a channel with sub channels, the sampling frequency may be lower than the base sampling frequency (sampling frequency of a 2-channel model). Likewise, the sample count is lower according to the ratio.

#### **ScGetChannelBits**

#### **Description:**

Get the channel's data bit length.

#### **Syntax:**

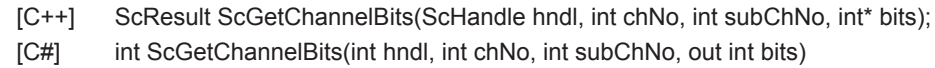

#### **Parameters:**

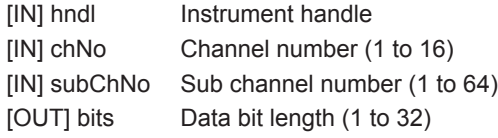

#### **Return value:**

SC\_SUCCESS Success SC\_ERROR Error

#### **Detail:**

Gets the bit length of the channel data to be acquired.

#### **Note:**

For CAN modules and the like, the returned value may not necessarily be the same as the number of bits specified with Bit Cnt.

### <span id="page-24-0"></span>**ScGetChannelGain**

**Description:**

Get the channel gain

#### **Syntax:**

- [C++] ScResult ScGetChannelGain(ScHandle hndl, int chNo, int subChNo, double\* gain);
- [C#] int ScGetChannelGain(int hndl, int chNo, int subChNo, out double gain)

# **Parameters:**<br>[IN] hndl

- Instrument handle
- [IN] chNo Channel number (1 to 16)
- [IN] subChNo Sub channel number (1 to 64; specify 0 if there are none)
- [OUT] gain Gain

#### **Return value:**

- SC\_SUCCESS Success
- SC\_ERROR Error

#### **Detail:**

Gets the gain used to convert acquired measurement data into physical values.

# **ScGetChannelOffset**

#### **Description:**

Get the channel's data offset.

#### **Syntax:**

- [C++] ScResult ScGetChannelOffset(ScHandle hndl, int chNo, int subChNo, double\* offset);
- [C#] int ScGetChannelOffset(int hndl, int chNo, int subChNo, out double offset)

### **Parameters:**

- [IN] hndl Instrument handle
- [IN] chNo Channel number (1 to 16)
- [IN] subChNo Sub channel number (1 to 64; specify 0 if there are none)
- [OUT] offset Offset

#### **Return value:**

SC\_SUCCESS\_Success

SC\_ERROR Error

#### **Detail:**

Gets the offset used to convert acquired measurement data into physical values.

# <span id="page-25-0"></span>**ScSetDataReadyCount**

### **Description:**

Set the measurement count used to raise a DataReady event.

#### **Syntax:**

- [C++] ScResult ScSetDataReadyCount(ScHandle hndl, int sampleCount)
- [C#] int ScSetDataReadyCount(int hndl, int sampleCount)

#### **Parameters:**

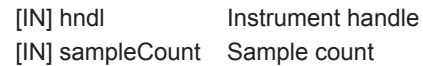

#### **Return value:**

SC\_SUCCESS Success

SC\_ERROR Error

#### **Detail:**

During FreeRun measurement, it is possible to raise a data ready event every time a given number of points is measured.

Set the measurement count used to raise DataReady events.

If the count is set to the same value as the sampling frequency (100,000 if the sampling frequency is 100 kHz), an event occurs every second.

# **ScGetDataReadyCount**

### **Description:**

Get the measurement count used to raise a DataReady event.

#### **Syntax:**

[C++] ScResult ScGetDataReadyCount(ScHandle hndl, int\* sampleCount)

[C#] int ScGetDataReadyCount(int hndl, out int sampleCount)

#### **Parameters:**

[IN] hndl Instrument handle [OUT] sampleCount Sample count

#### **Return value:**

SC\_SUCCESS\_Success

SC\_ERROR Error

#### **Detail:**

Gets the measurement count used to raise DataReady events.

#### <span id="page-26-0"></span>**ScAddEventListener**

#### **Description:**

Add an event listener

#### **Syntax:**

[C++] ScResult ScAddEventListener(ScHandle hndl, ScEventListener\* listener)

#### **Parameters:**

[IN] hndl Instrument handle [IN] listener Pointer to the event listener class

#### **Return value:**

SC\_SUCCESS\_Success SC\_ERROR Error

#### **Detail:**

A class that inherits the ScEventListener can be added as an event listener class. Overwriting handleEventScDataReady() causes the same method to be called automatically when a data ready event occurs.

#### **Note:**

Currently the only event that can be acquired is the data ready event. The dataCount parameter that is passed when handleEventScDataReady() is called is the previous value.

This cannot be used with the .NET version (C#).

#### **Example:**

```
class cMyEvent : public ScEventListener {
public:
    virtual void handleEventScDataReady(ScHandle hndl, 
    __int64 dataCount);
};
cMyEvent* ep = new cMyEvent();
ScAddEventListener(hndl, ep);
```
# **ScRemoveEventListener**

#### **Description:**

Delete the event listener

#### **Syntax:**

[C++] ScResult ScRemoveEventListener(ScHandle hndl, ScEventListener\* listener);

#### **Parameters:**

[IN] hndl Instrument handle [IN] listener Pointer to the event listener class

#### **Return value:**

SC\_SUCCESS\_Success SC\_ERROR Error

#### **Detail:**

Deletes a registered event listener.

#### **Note:**

An error will occur if you specify an event listener that has not been added. This cannot be used with the .NET version (C#).

<span id="page-27-0"></span>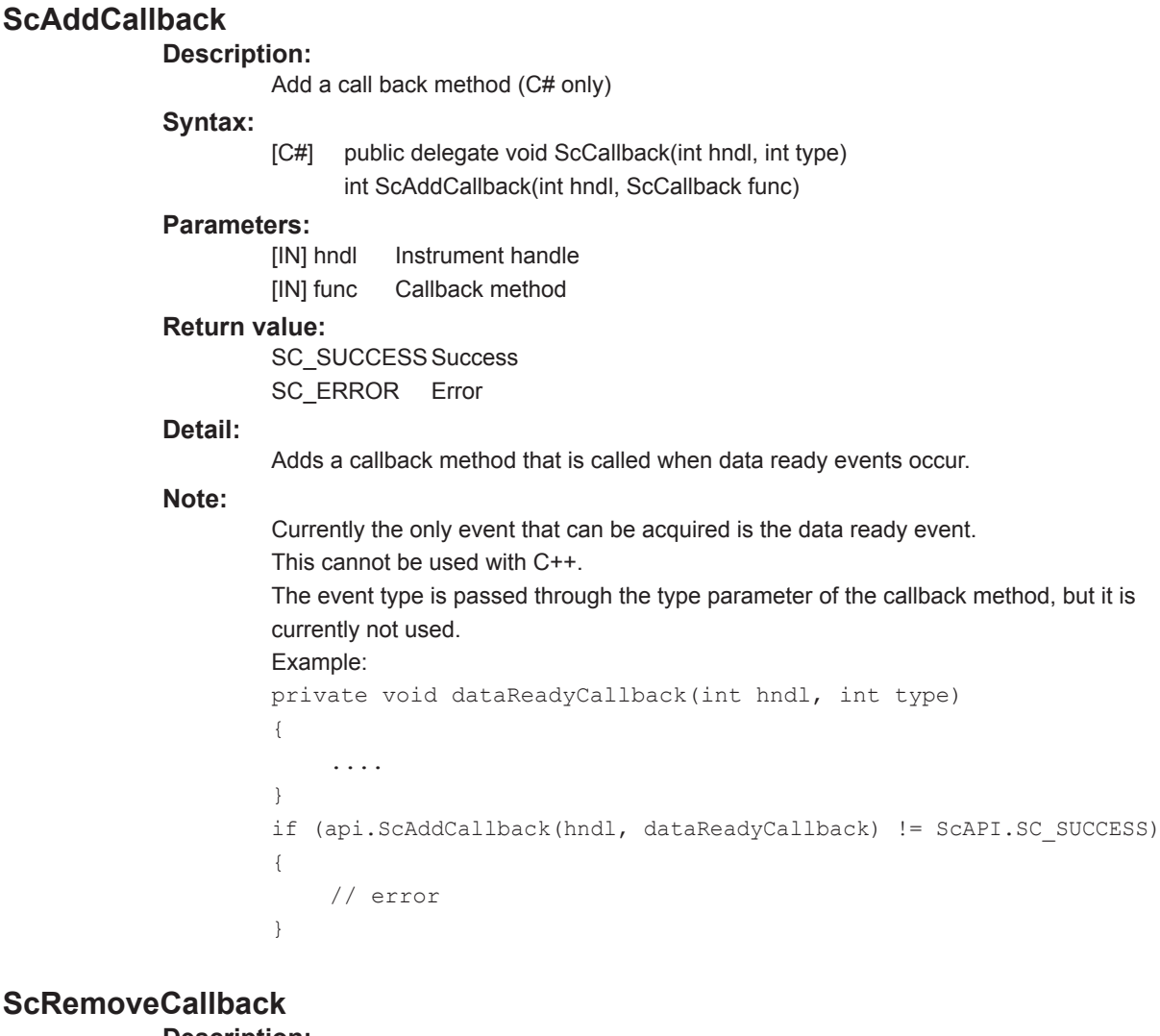

**Description:**

Delete the call back method (C# only)

# **Syntax:**

[C#] int ScRemoveCallback(int hndl, ScCallback func)

#### **Parameters:**

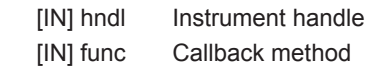

# **Return value:**

SC\_SUCCESS Success SC\_ERROR Error

#### **Detail:**

Adds a callback method that is called when data ready events occur.

#### **Note:**

This cannot be used with C++.

**4**

# <span id="page-28-0"></span>**4.4 DLL Linking Method**

For C++, only implicit linking is currently assumed for DLL linking. To use the API through implicit linking, specify and link to the import library (.lib file), and call the API in the same manner as calling normal functions.

In addition, place the following DLLs in the same folder as the application (exe) that you create.

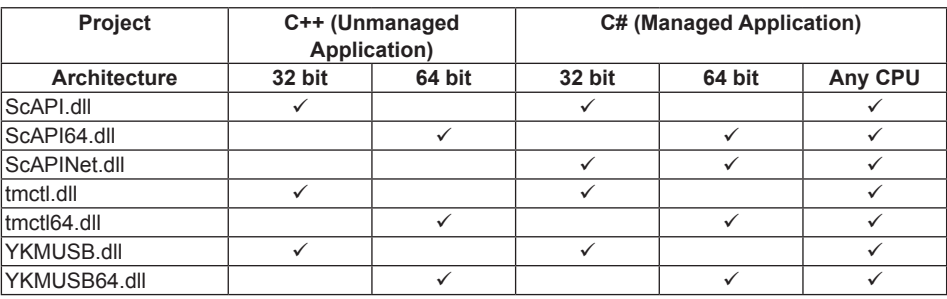